1[Инженерный](http://xn--l1adbb7cs.xn--1-jtbacjjycb3a6j.xn--p1ai/) > ИКЦ [Инженерного](http://xn--l1adbb7cs.xn--1-jtbacjjycb3a6j.xn--p1ai/) Лицея > База [знаний](https://xn--l1adbb7cs.xn--1-jtbacjjycb3a6j.xn--p1ai/knowledgebase.php) > Навигация. Вход на курс.

# **Навигация. Вход на курс.**

### **Навигация по категориям**

На главной странице системы **[стратегия.1инженерный.рф](https://xn--80agfn0bfhc4j.xn--1-jtbacjjycb3a6j.xn--p1ai/)** Вы можете видеть так называемые категории курсов.

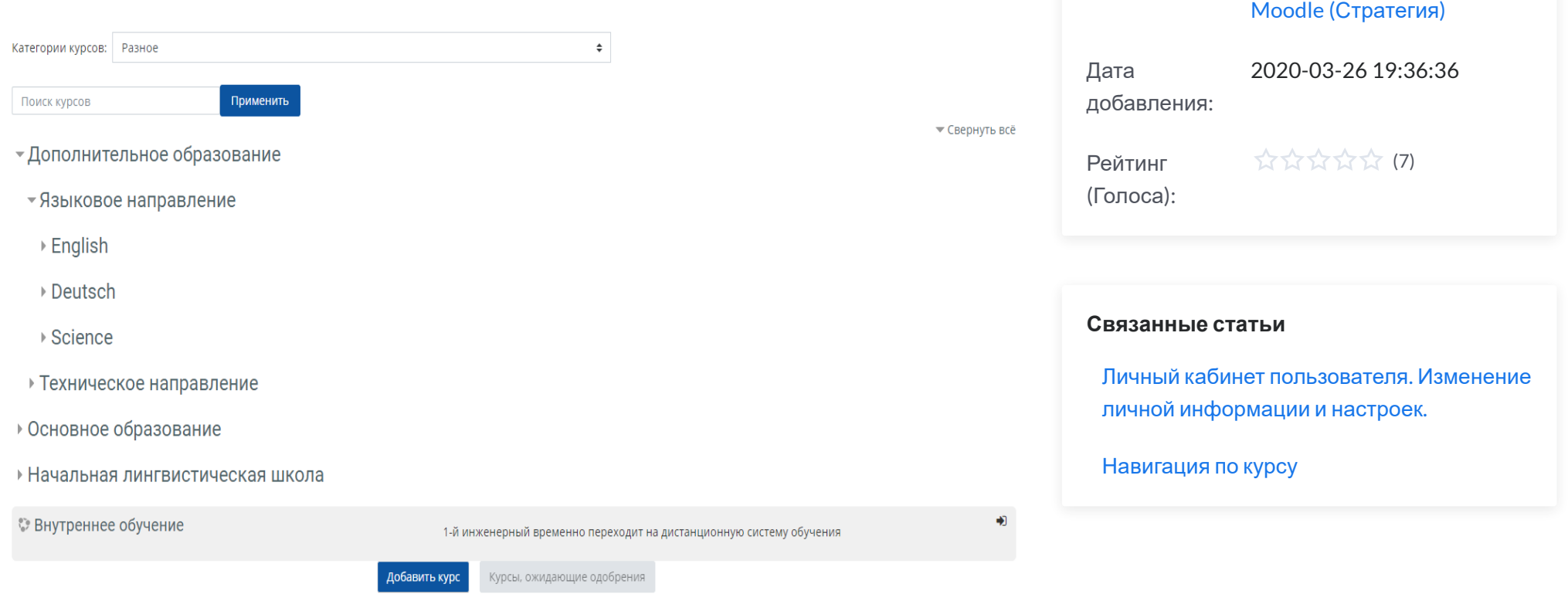

Категории именуются либо по названию структурного подразделения, либо по отрасли

**Метаданные статьи**

Категория: [Инструкции](https://xn--l1adbb7cs.xn--1-jtbacjjycb3a6j.xn--p1ai/knowledgebase.php?category=3) по работе в

Идентификатор 4

статьи:

знаний, либо по видам обучения. Если перейти по категории, то можно увидеть список курсов и/или список подкатегорий.

#### **Боковая панель навигации**

В левом верхнем углу любой страницы можно увидеть кнопку-плитку, которая вызывает или скрывает боковую панель навигации. Боковая панель даёт доступ ко многим функциям системы, в том числе переход к курсам, на которые Вы записаны.

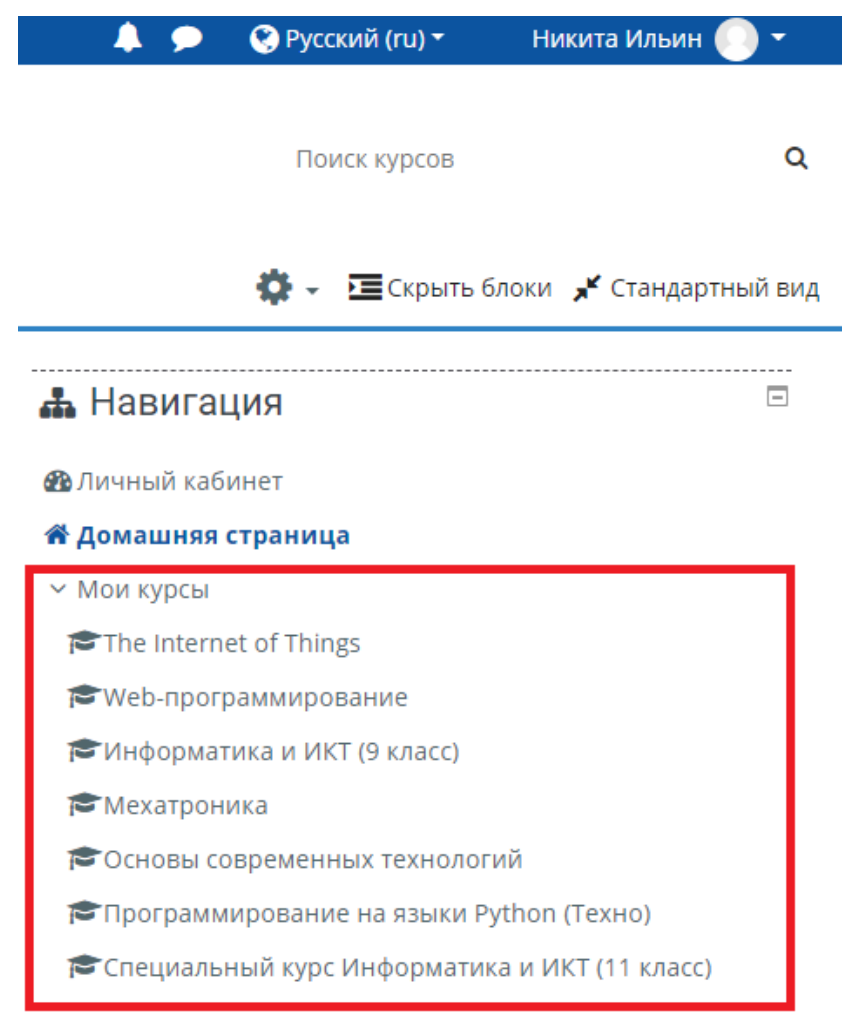

#### **Поиск курса по названию**

На главной странице системы **[стратегия.1инженерный.рф](https://xn--80agfn0bfhc4j.xn--1-jtbacjjycb3a6j.xn--p1ai/)** находится поле поиска курса по названию. В поле можно набрать слово или слова, содержащиеся в названии курса или в описании курса (если авторы курса добавили описание).

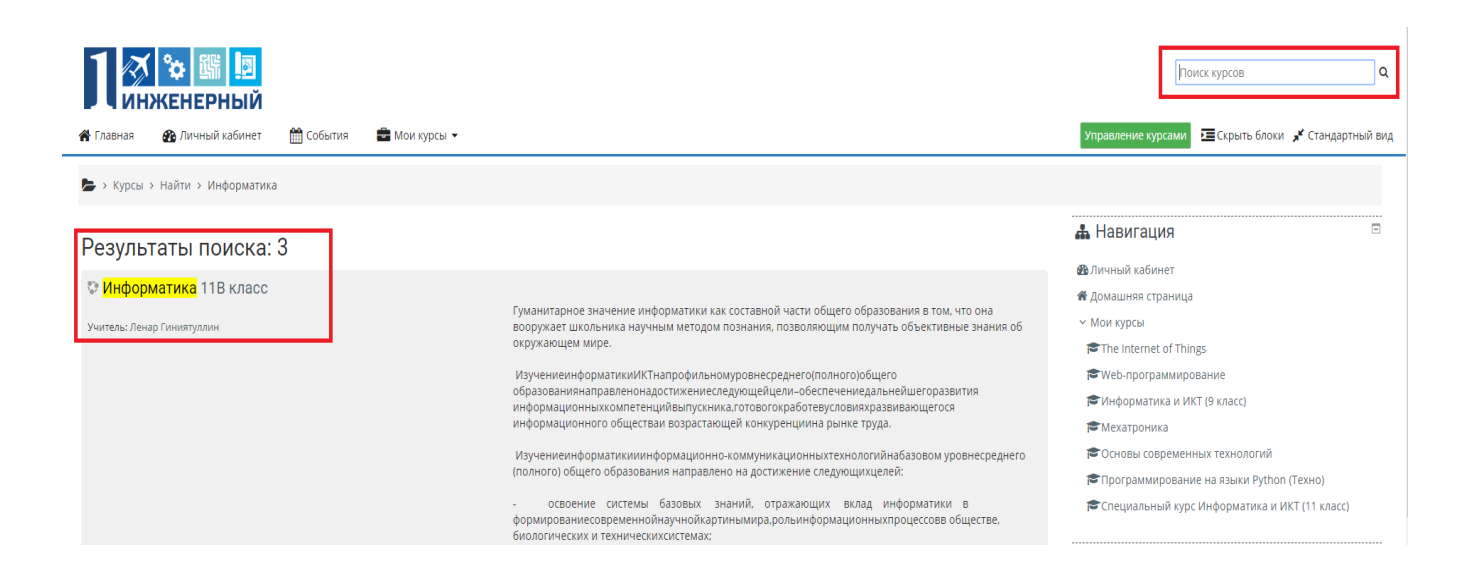

#### **Навигация через личный кабинет**

Для входа в личный кабинет кликнете на имя в правом верхнем углу страницы, в появившемся меню выберите «Личный кабинет». В личном кабинете можно найти различную информацию, в том числе список курсов, на которые записан пользователь.

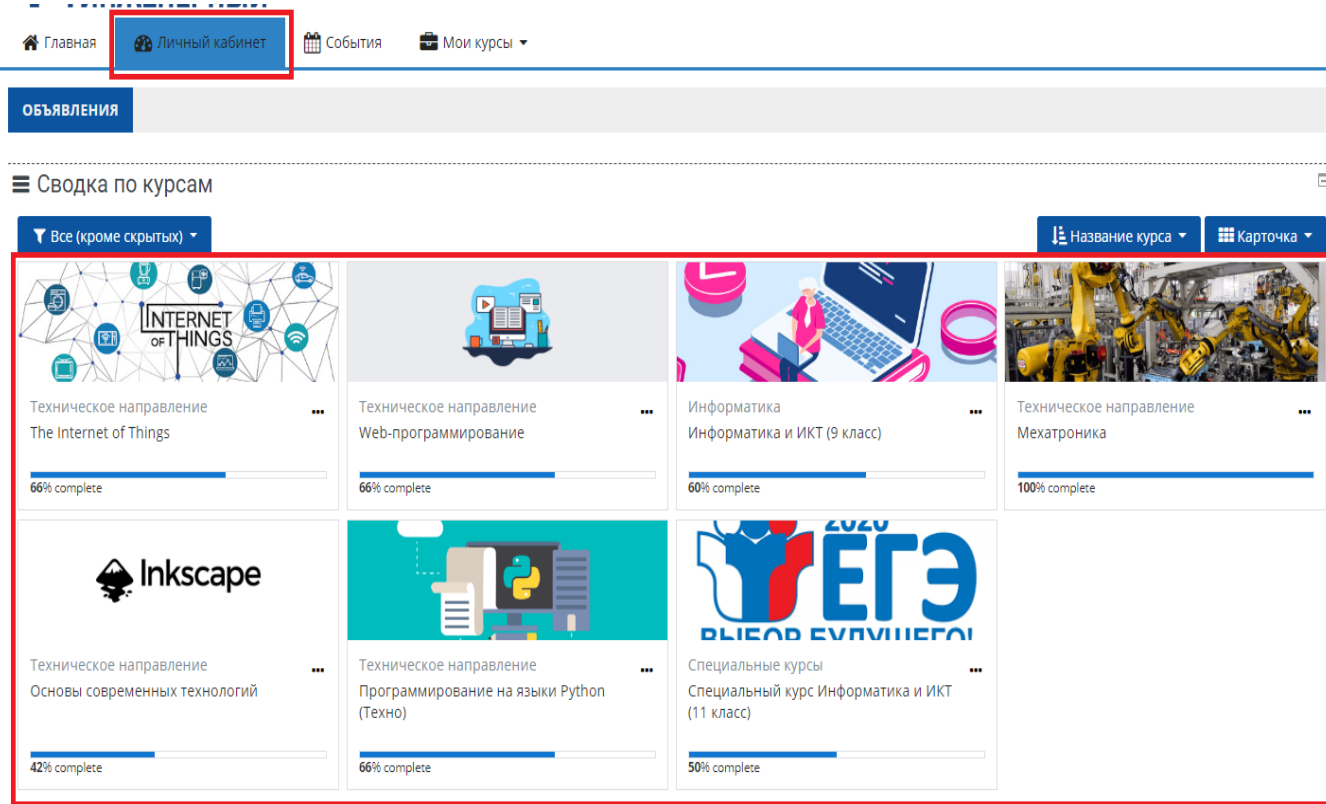

## **Навигация через страницу «Просмотр профиля»**

Нажмите на имя в правом верхнем углу страницы, в открывшемся меню выберите пункт «Просмотр профиля».

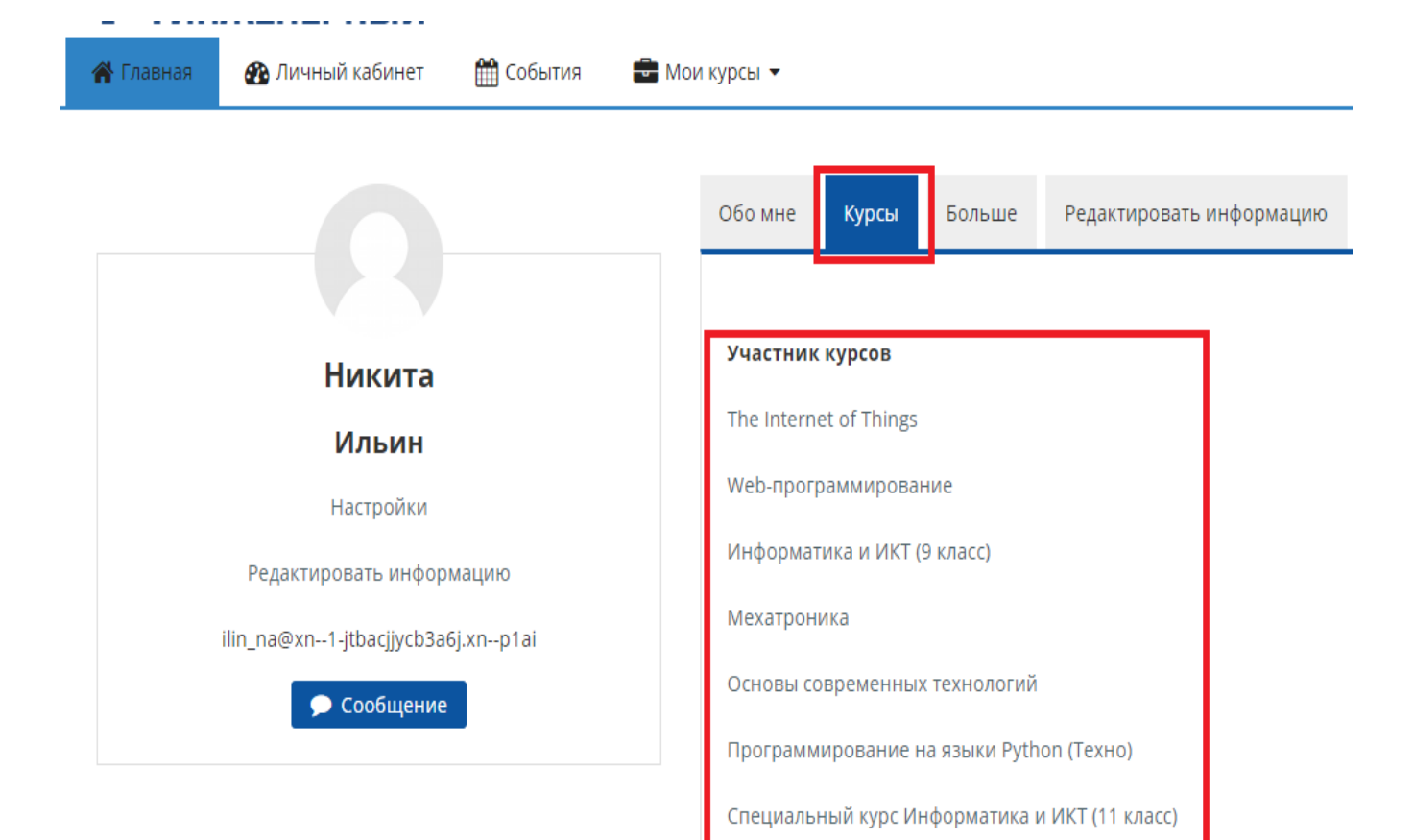

Была ли эта статья полезной? [Yes](https://xn--l1adbb7cs.xn--1-jtbacjjycb3a6j.xn--p1ai/knowledgebase.php?rating=5&id=4) | [No](https://xn--l1adbb7cs.xn--1-jtbacjjycb3a6j.xn--p1ai/knowledgebase.php?rating=1&id=4)

Powered by Help Desk [Software](https://www.hesk.com/) HESK, in partnership with SysAid [Technologies](https://www.sysaid.com/?utm_source=Hesk&utm_medium=cpc&utm_campaign=HeskProduct_To_HP)